### **Account Number Email**

From: PPI. Web@bls.gov Sent: February 11, 2014 bradford z@zbc.com To: Subject: Producer Price Index Account Setup - Account Number

BLS will prompt you to set up your account on the BLS Internet Data Collection Facility website by sending two separate emails containing a temporary account number and password. The emails will arrive within one to three months of the BLS representative's contact with you. Here is an example of an email containing your temporary account number and a link to the website where you will provide updates. To proceed, click "Login."

Zachariah Bradford,

During a recent contact with a representativefrom the U.S. Bureau of Labor Statistics (BLS), your company agreed to supply periodic updates for selected products for the Producer Price Index.

To report prices for the first time, you will need to use the temporary account number below, as well as the temporary password sent to you in a separate email. The account number and password are sent separately for security purposes. Please login and submit prices for February as soon as possible.

Your temporary account number is 204123456789.

To access your Producer Price Index account and submit prices, use the following link: Login

If you have any questions, you may reply to this email. Thank you for your valued participation in the Producer Price Index program.

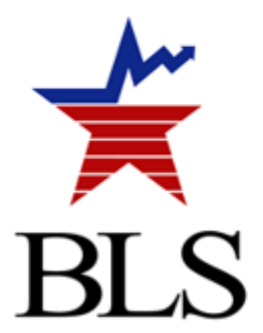

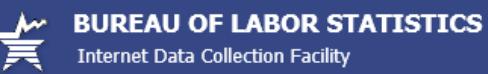

#### **Internet Data Collection Facility (IDCF) Logon**

Welcome to the Internet Data Collection Facility (IDCF).

To report your survey data, you must logon with a valid password for the IDCF User ID that is included in your Bureau of Labor Statistics (BLS) survey documents.

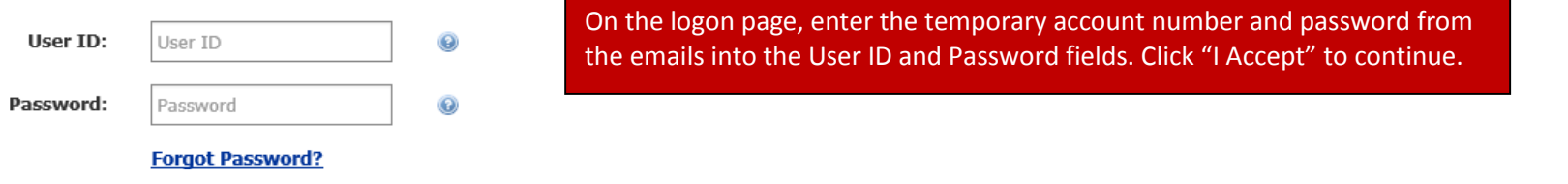

#### **Terms and Conditions of Use**

WARNING! You are using an Official United States Government System, which may be used only for authorized purposes. Unauthorized modification of any information stored on this system may result in criminal prosecution. The Government may monitor and audit the usage of this system, and all persons are hereby notified that the use of this system constitutes consent to such monitoring and auditing. Unauthorized attempts to upload information and/or change information on these web sites are strictly prohibited and are subject to prosecution under the Computer Fraud and Abuse Act of 1986 and Title 18 U.S.C. Sec. 1001 and 1030.

ADA Statement | Privacy Policy

**Test Your Browser** 

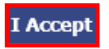

#### Please read:

Due to security reasons, your session will time out after 30 minutes of system inactivity. You will need to logon to the website again to continue.

If you have questions or comments please complete and submit the Help Request Form 17.7 | Version: 10.1

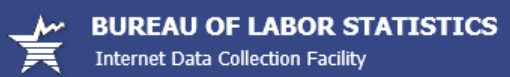

ADA Statement | Privacy Policy | Logout

#### Step 1 of 4: Check Email Address

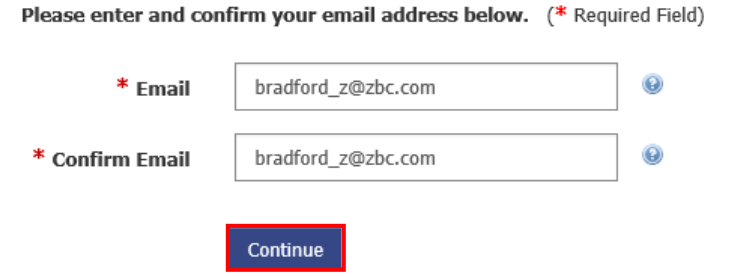

To begin setting up your account, confirm your email address by entering it in the Confirm Email textbox. To proceed, click "Continue."

If you have questions or comments please complete and submit the Help Request Form \* | Version: 10.1

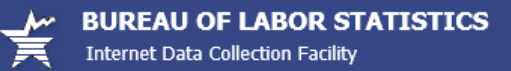

ADA Statement | Privacy Policy | Logout

#### Step 2 of 4: Enter New User Information

Please complete the items below.

Name & Address of Person Completing this Form (\* Required Field)

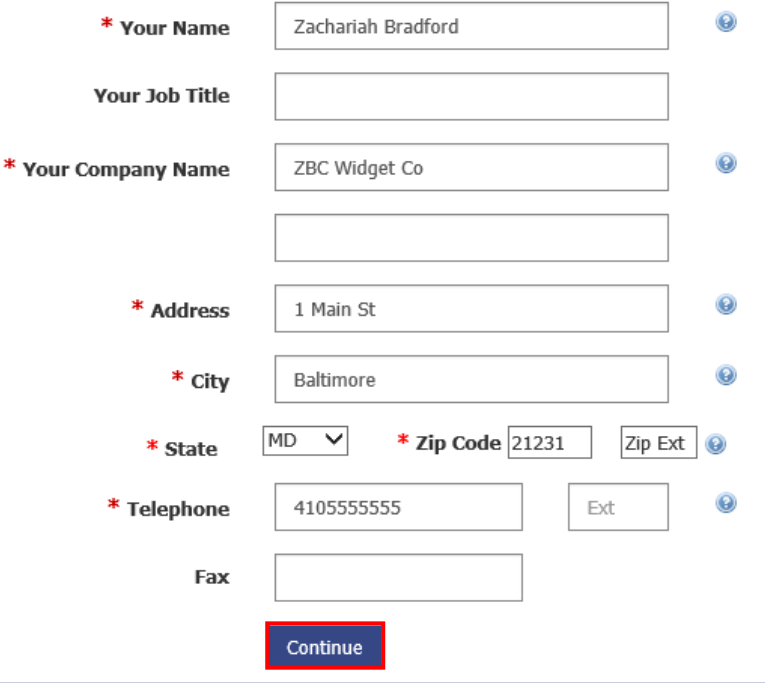

Next, you will be asked to confirm and/or update your contact information. To proceed, click "Continue."

If you have questions or comments please complete and submit the Help Request Form  $\frac{1}{2}$  | Version: 10.1

### **BUREAU OF LABOR STATISTICS**

**Internet Data Collection Facility** 

ADA Statement | Privacy Policy | Logout

#### Step 3 of 4: Create a Permanent Password

The temporary password is no longer valid, please create a new password.

Password:  $| \bullet \bullet \bullet \bullet \bullet \bullet \bullet \bullet$ 

**Confirm Password:** 

You will then create a permanent password. For security reasons, the password must adhere to the criteria listed. It must be between eight and twelve characters in length, and it must contain at least one character from three of the following categories - an upper case letter, a lower case letter, a digit, and/or a special character. Click "Continue" to proceed.

If you have questions or comments please complete and submit the Help Request Form  $\frac{2}{100}$  | Version: 10.1

Continue

........

The password chosen MUST:

 $\bigvee$  Digit (0-9)

UPPER CASE letter (A-Z) Jower case letter  $(a-z)$ 

Both passwords must match

NOTE: Criteria met when ALL Green S appear

Special Character !@#\$^\*-\_=./:?[\]`{|}~

Contain at least one (1) character from three (3) of the following categories:

Be between 8 and 12 characters in length

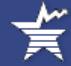

#### **BUREAU OF LABOR STATISTICS**

Internet Data Collection Facility

At this point, your account will have been set up. To proceed, click "Continue" for a demonstration of the steps you will take to update your prices.

**Select Survey** 

**Privacy Policy** 

ADA Statement |

**Update Respondent Info** 

| Logout

**Change Password** 

#### CS74013945

In the future, you can use either this number or your email address along with your permanent password to log in.

Your User ID will also be emailed to you. To ensure that you receive email from the Bureau of Labor Statistics (BLS), add our domain "bls.gov" to your email Safe List.

Click on the "Continue" arrow to report your data.

**Step 4 of 4: Confirmation Notice** 

Thank you for completing your registration.

Your permanent IDCF User ID appears below.

Continue

If you have questions or comments please complete and submit the Help Request Form Table 10 Version: 10.1

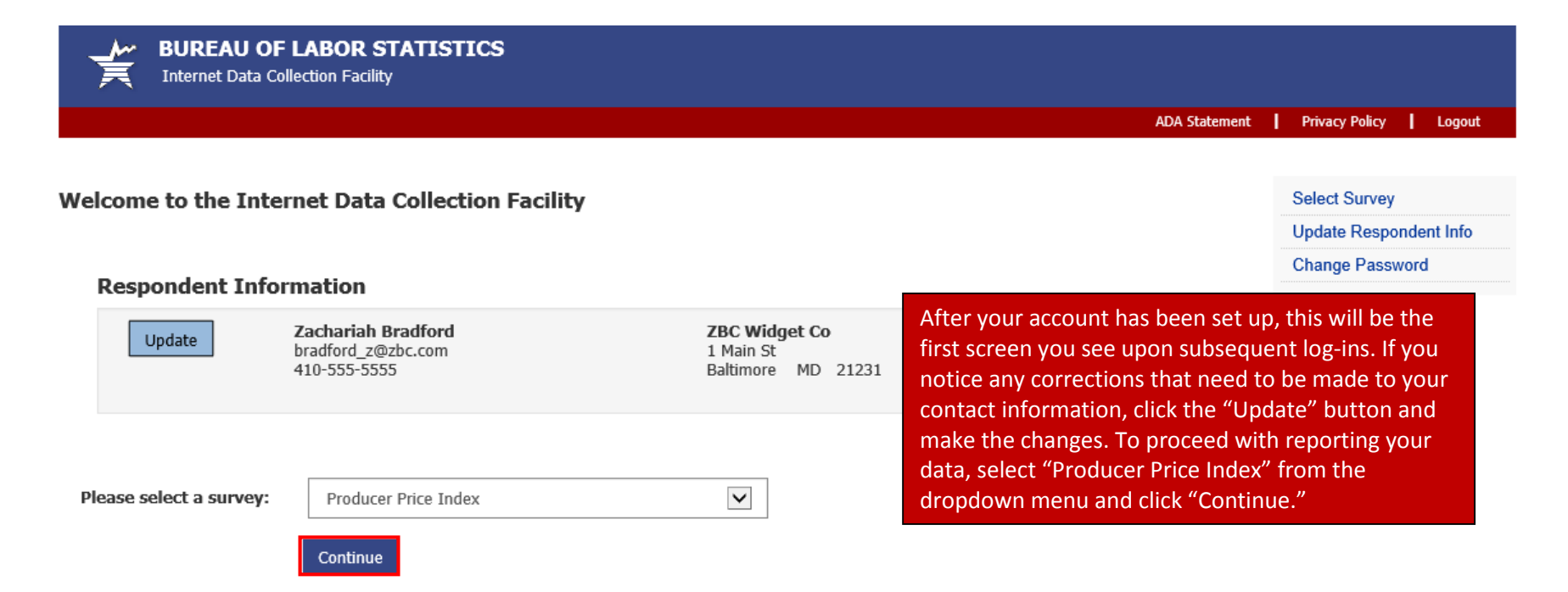

Maintenance activities may be conducted on Sundays from noon to 6:00 p.m. Eastern Time in order to keep the Internet Data Collection Facility (IDCF) at its peak performance and to cause as little disruption in service as possible to our customers. If the system is unavailable, please try back at a later time.

If you have questions or comments please complete and submit the Help Request Form 17.7 | Version: 10.1

BUREAU OF LABOR STATISTICS<br>
Froducer Price Index Web Repricing

This page will list all of the items for which you have agreed to provide data to the Producer Price Index. In this example, there are two items. To proceed, click the "Select" button next to the first item.

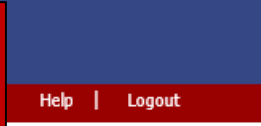

Welcome to the Producer Price Index (PPI) Web Repricing site. Please select an item below to continue.

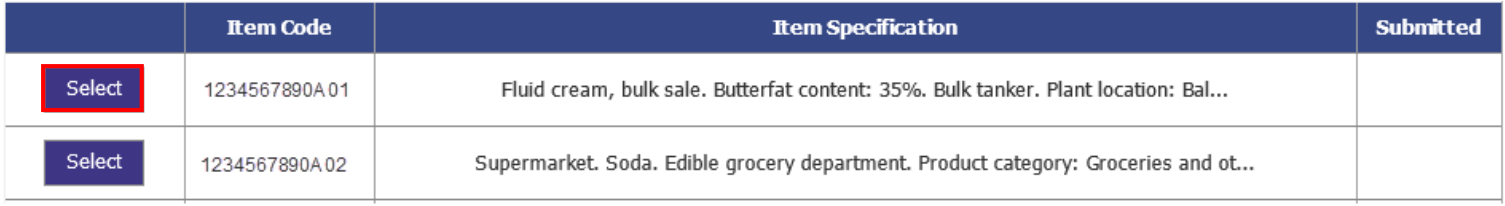

• Having technical problems? Click Help Request Form

. Need other help? Contact Bud Travino at 202-691-7020.

The Bureau of Labor Statistics, its employees, agents, and partner statistical agencies, will use the information you provide for statistical purposes only and will hold the information in confidence to the full extent of the law. In accordance with the Confidential Information Protection and Statistical Efficiency Act of 2002 (Title 5 of Public Law 107-347) and other applicable Federal laws, your responses will not be disclosed in identifiable form without your informed consent.

Paperwork Reduction Act Statement. Public reporting burden for this collection of information is estimated to vary from 1 to 30 minutes per response with an average of 5 minutes per response, including the time for reviewing instructions, searching existing data sources, gathering and maintaining the data needed, and completing and reviewing the collection of information. If you have any comments regarding this estimate or any other aspect of this information collection, including suggestions for reducing this burden, please send them to the Bureau of Labor Statistics, Producer Price Index Program, 1220-0008, Room 3840, 2 Massachusetts Avenue N.E., Washington, DC 20212. The OMB control number for this voluntary survey is 1220-0008. Without a currently valid OMB number BLS would not be able to conduct this survey.

If you have questions or comments please complete and submit the Help Request Form| Version: 2.0

## BUREAU OF LABOR STATISTICS<br>
Producer Price Index Web Repricing

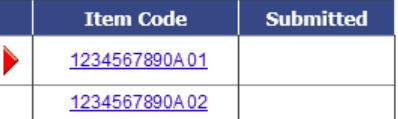

This screen will contain all of the relevant information for an item. The top left of the screen will list each of your items and its status of completion. A green checkmark will appear next to an item code once you have entered information for that item and clicked "Submit and Go to Next Item" at the bottom of the screen.

Current Pricing Date: Feb 11, 2014 Analyst Name: Bud Travino Phone Number: 202-555-5555

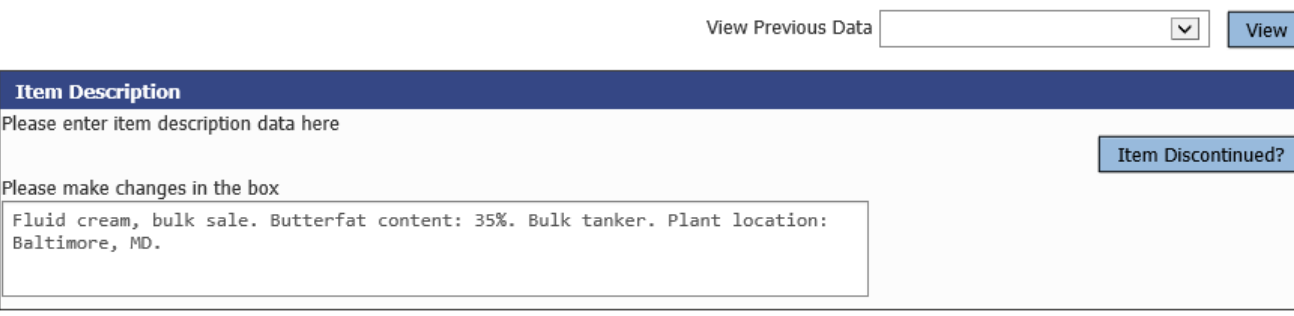

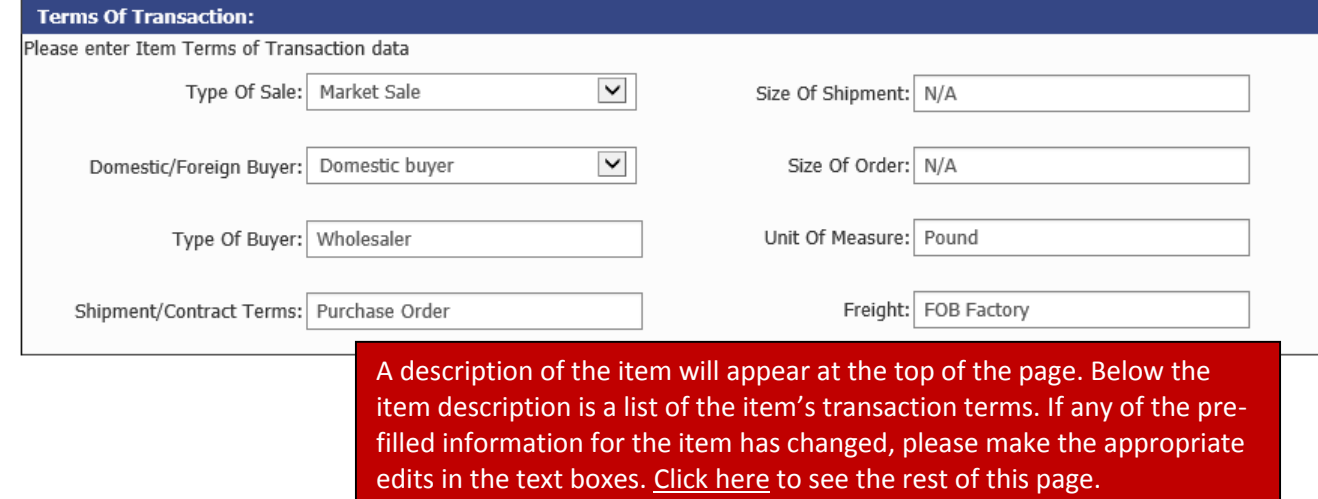

#### Home **Update Contact Information**  $\mathbf{L}$ Help | Logout л.

Item Code: 1234567890A01 Reporter Code: 0987654321 <span id="page-9-0"></span>Scrolling down the page for each item, you will see any discounts or surcharges, if applicable, prices for previous months, and a text box for the current month's price. If any changes need to be made to the price for a previous month, you would simply enter the correct price in the text boxes. Otherwise, enter the current month's price for this item.

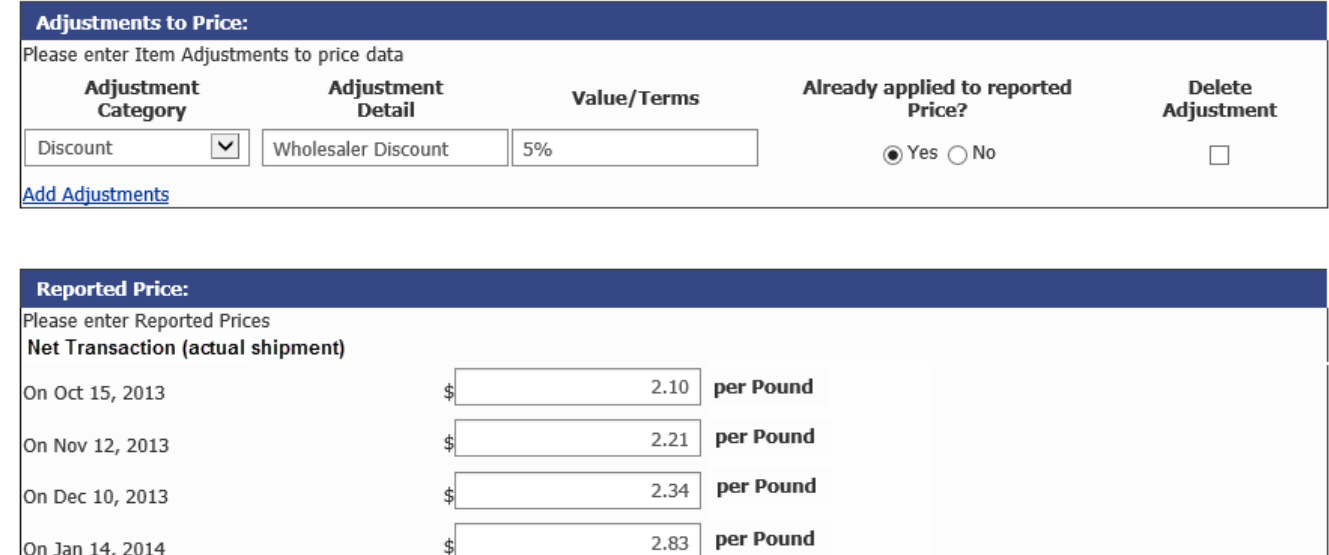

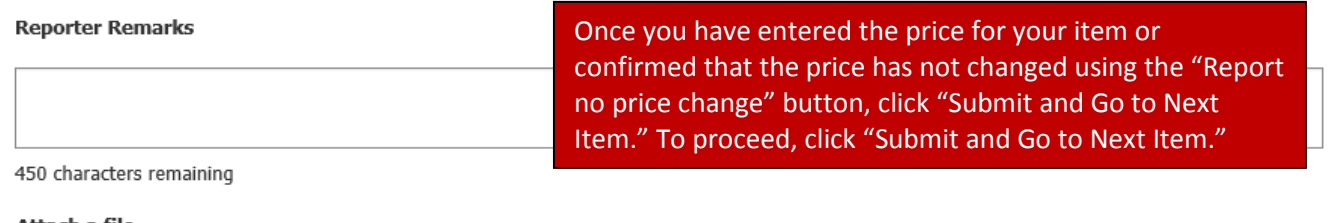

per Pound

Report no price change

Attach a file **Add Attachments** 

On Feb 11, 2014

Submit and Go to Next Item Save Changes and Complete Later

▶

Cancel Changes

If you have questions or comments please complete and submit the Help Request Form| Version: 2.0

# BUREAU OF LABOR STATISTICS<br>
Producer Price Index Web Repricing

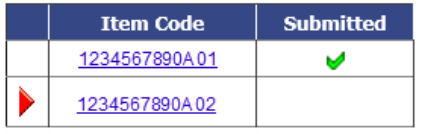

Current Pricing Date: Feb 11, 2014<br>Analyst Name: Bud Travino

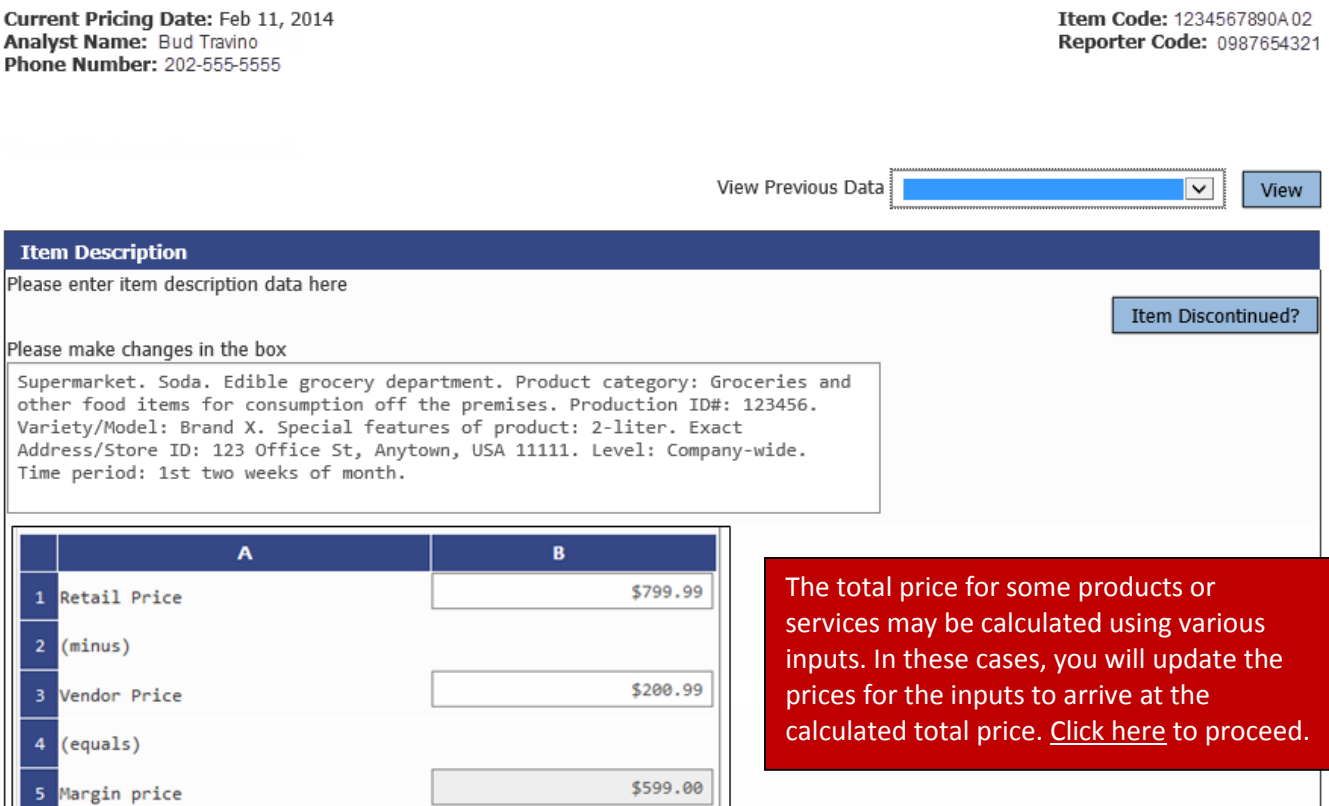

Home | Update Contact Information | Help | Logout

<span id="page-11-0"></span>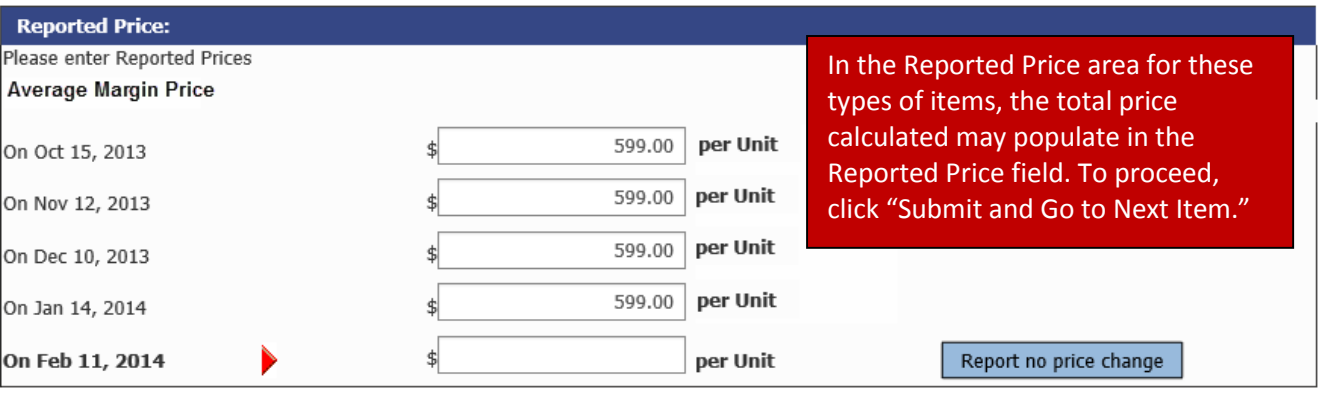

Cancel Changes

Save Changes and Complete Later

If you have questions or comments please complete and submit the Help Request Form| Version: 2.0

Submit and Go to Next Item

**BUREAU OF LABOR STATISTICS** Producer Price Index Web Repricing

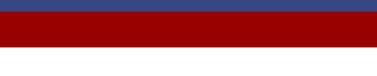

**Item Code Submitted** 1234567890A01 Ñ 1234567890A02 V

Once you have submitted data for all of your items, you will reach an exit page. From this page, you may access PPI published data or information from other BLS programs. If you want to return to edit your submitted data, click on the item codes on the left side of the screen. If you experience problems at any time while providing data, please click the Help Request Form link on the bottom of the page. This concludes the web demonstration.

 $\blacktriangleright$  Thank you for updating Item information.

Your data have been submitted.

Summary of Data Submitted

Return to Webpricing Home Page | Return to IDCF Home Page | Return to Login Page Economy at a Glance | BLS Home Page | National PPI data | PPI Respondent Website

If you have questions or comments please complete and submit the Help Request Form| Version: 2.0